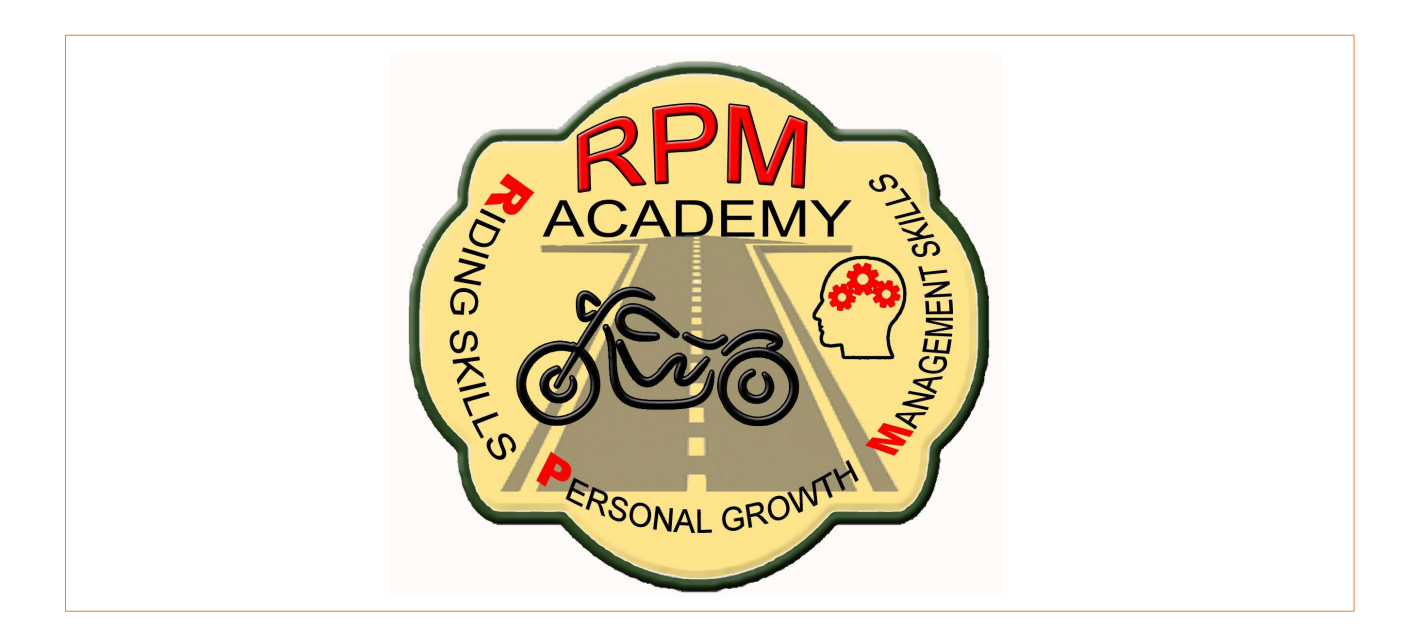

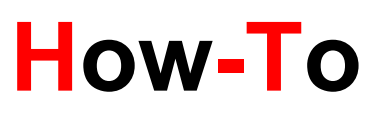

## Set Up a Zoom Account

## **Zoom requires a webcam. wwwZoom.us**

- 1. Sign in Free
- 2. Enter your email address
- 3. Open your email and check for Zoom verification message
- 4. Click on Activate Account
	- a. Welcome to Zoom
	- b. Enter Name
	- c. Enter Password and confirm
- 5. Go To Your Account
- 6. Set up your Profile
	- a. User Type basic
	- b. Time zone
	- c. Language
	- d. Default Country
	- e. Sign in password (confirm)

**There is a "Help" box at the bottom of the page. You can ask for a Zoom Tutorial on how to join a meeting. Tutorials are available for all aspects of Zoom. PS: You can practice by doing a Zoom call with your friend or Associate. Your invitation to a Zoom call contains the Meeting Number that you want to join. This incredible tool to better, easier communications is pretty simple to use.** ©RPM Academy 2022